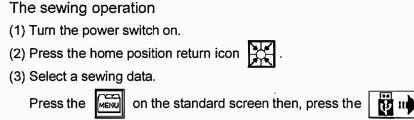

(4) Select a target (internal memory/USB memory) to read the data from.

The screen as default setting is set to the reading from internal memory mode.

(The mode display at the left top on the screen is

Press the ,when switching the reading from the internal memory to the reading from USB memory mode.

(Pressing the also can switch the target.)

Press the to switch the page with full of data.

(5) Select a data then, set the data.

Press the target data number then, press the

(6) Set the sewing speed.Set the appropriate sewing speed by selecting

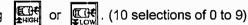

- (7) Set the sewing material under the work holder.
- (8) When the black foot switch is stepped on, the work holder goes down.
  (When the sewing material has to be reset, step the black color foot switch again to make the work holder go up.)
- (9) Step on the gray color start switch so that the sewing machine starts sewing,
- (10) After the sewing finishes, the work holder is lifted automatically then, the sewing material is released.